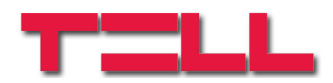

# **GSM Pager3 Z6**

# TELEPÍTÉSI ÉS ALKALMAZÁSI ÚTMUTATÓ

v3.10 és újabb modul verziókhoz Rev. 1.2 2011.09.13

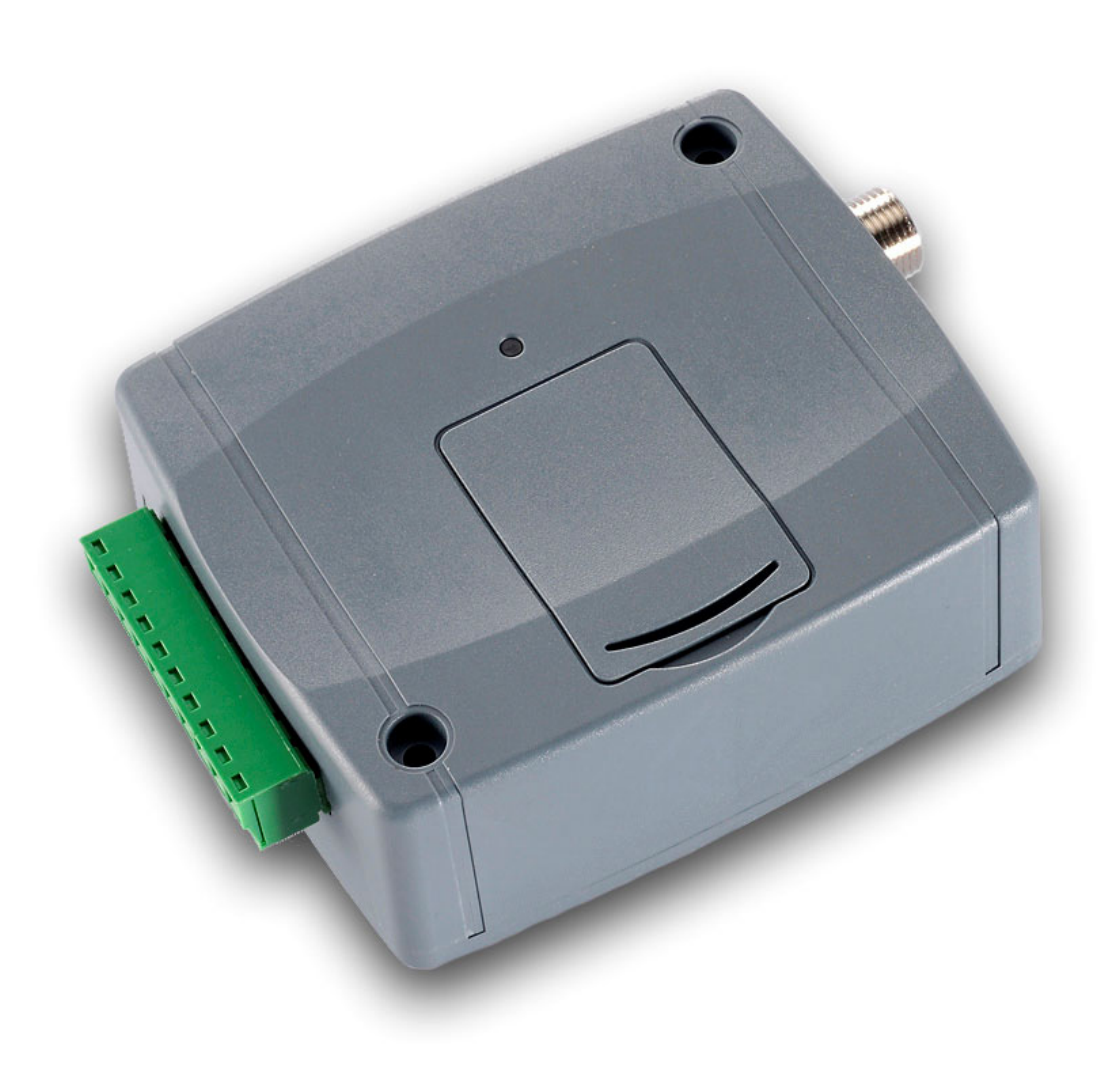

# Tartalomjegyzék

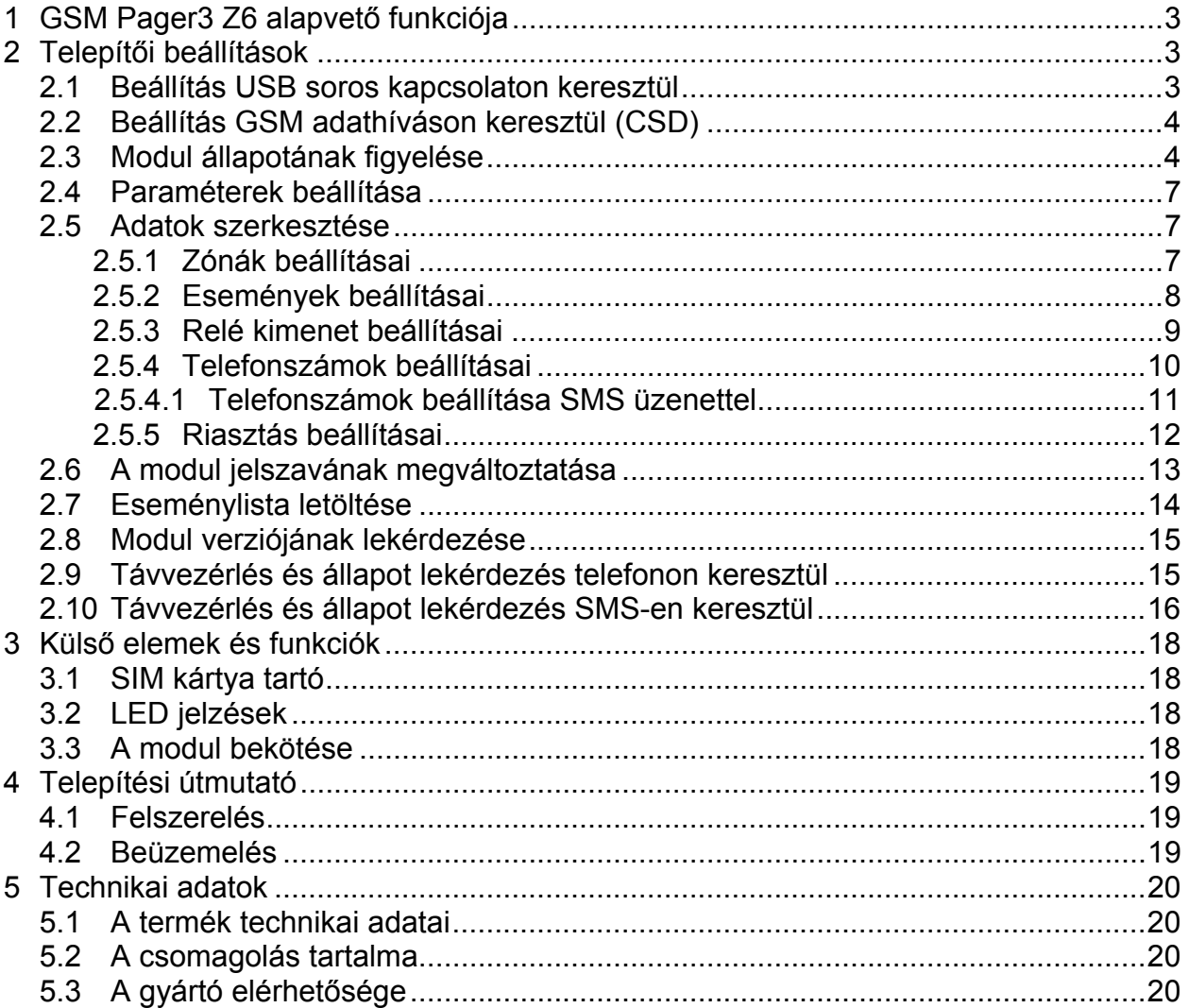

# **1 GSM Pager3 Z6 alapvető funkciója**

Riasztóközpontok kiegészítőjeként, GSM átjelzőként, vagy önállóan élesíthető, 6 zónás GSM riasztóközpontként is használható.

További funkciók:

- SMS küldés minden eseményre külön beállítható szöveggel
- Külön esemény a bemeneteken történt eseményre és visszaállásra
- Telefonon keresztüli ki- / bekapcsolás, állapot lekérdezés, relé vezérlés

### **2 Telepítői beállítások**

A telepítői beállítások a "**GSM Pager3 Z6 Remoter**" szoftver segítségével végezhetők el. A program kívánt nyelve kiválasztható a szoftverablak jobb alsó sarkában található nyelvikonok segítségével.

Szükség esetén a programozó szoftver frissíthető a "Kapcsolat" oldalon a "*Programfrissítések keresése*" szövegre történő kattintással. A frissítéshez internet kapcsolat szükséges. Itt beállítható, hogy a program minden elindulásakor keressen frissítést automatikusan, vagy csak manuálisan, a keresésre történő kattintással.

#### **2.1 Beállítás USB soros kapcsolaton keresztül**

- Indítsa el a "**GSM Pager3 Z6 Remoter**" szoftvert és menjen a **Kapcsolat** oldalra
- Válassza az USB kábeles kapcsolódási lehetőséget
- **Kapcsolja rá a tápfeszültséget a modulra. USB-s táplálás nem elegendő!**
- Csatlakoztassa a modult a PC-hez a mellékelt USB kábellel
- Amennyiben a program felismerte a modul által használt USB portot, kéri a modul jelszavát, összecsatlakozik és a főablak jobb felső sarkában megjelenik egy zöld pipa az USB jel mellett, majd kijelzésre kerül a modul verziószáma. (A program nem kér jelszót, amennyiben a modulban a gyári alapértelmezett jelszó van beállítva: **1111**)
- A programban ezután válik elérhetővé a beállítások letöltése, állapot figyelés stb.
- Amikor befejezte a modul programozását, húzza ki az USB kábelt a modulból

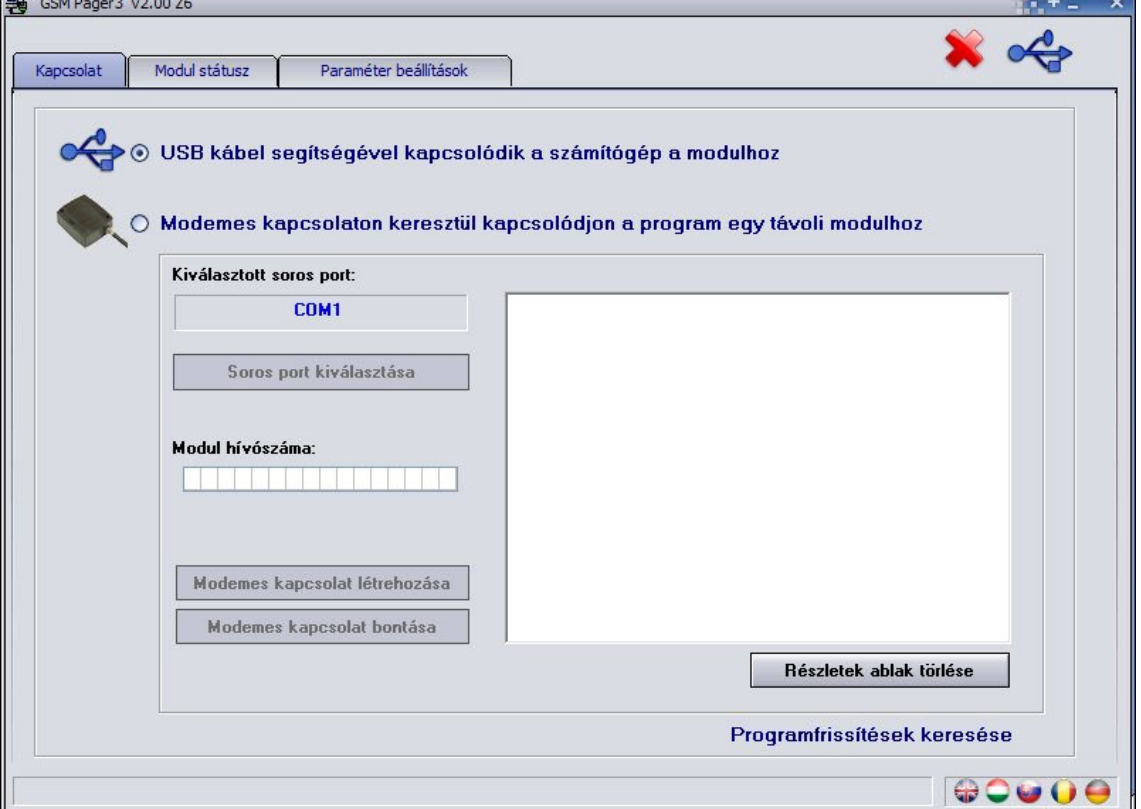

#### **2.2 Beállítás GSM adathíváson keresztül (CSD)**

Ehhez szükség van egy modemre (TELL GT64 ajánlott). A modemben és az eszközben lévő SIM kártyának támogatnia kell a GSM adathívás küldés / fogadás szolgáltatást. Pannon GSM esetén a szolgáltatás megnevezése "WAP hívás", Vodafone esetén "Percdíjas WAP", T-Mobile esetén minden SIM kártya támogatja ezt a szolgáltatást.

- Indítsa el a "**GSM Pager3 Z6 Remoter**" szoftvert és menjen a **Kapcsolat** oldalra
- Válassza a modemen keresztüli kapcsolódási lehetőséget
- Válassza ki a portot, amelyre a modemet csatlakoztatta
- Adja meg a Pager3 modulba helyezett SIM kártya hívószámát
- Nyomja meg a "**Modemes kapcsolat létrehozása**" gombot
- Sikeres kapcsolódás után a program kérni fogia a modulhoz tartozó jelszót (maximum 10 számjegy), ezután a főablak jobb felső sarkában megjelenik egy zöld pipa az internet jel mellett, majd kijelzésre kerül a modul verziószáma. (A program nem kér modul jelszót, amennyiben a modulban az alapértelmezett jelszó van beállítva: **1111**)
- Ha befejezte a programozást, szakítsa meg a kapcsolatot a "Modem kapcsolat **bontása**" gomb megnyomásával.

#### **2.3 Modul állapotának figyelése**

A modul állapotának megtekintéséhez válassza ki a "**Modul státusz**" oldalt.

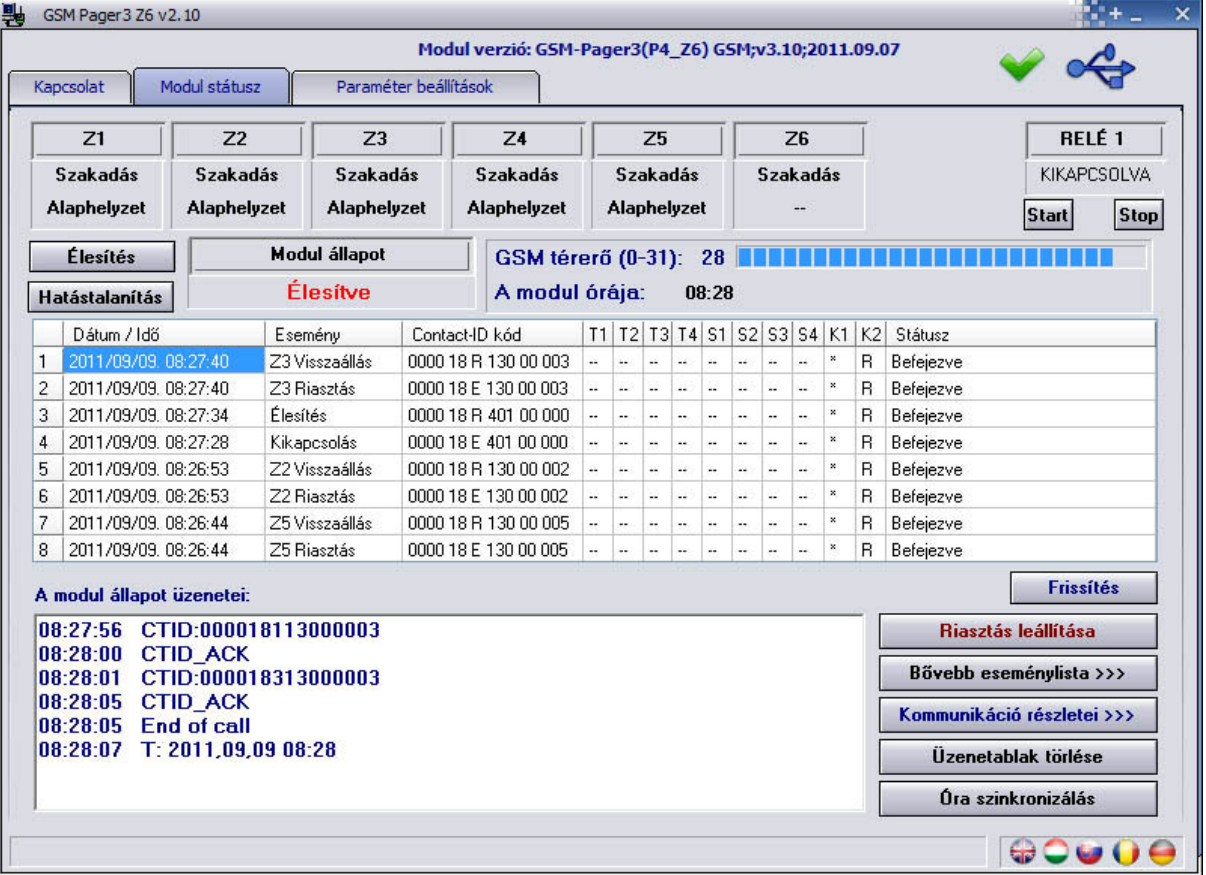

- **Z1, Z2, Z3, Z4, Z5 és Z6**: itt látható a hat bemenet aktuális állapota: szakadás vagy rövidzár, illetve hogy ez az alaphelyzet-e vagy sem (beállítástól függően)
- **RELÉ 1**: a relé kimenet aktuális állapota látható, a "**Start**" gombbal bekapcsolható a relé (a beállított időtartamig bekapcsolt állapotban marad), majd visszaáll alaphelyzetbe, vagy a "Stop" gombbal bármikor kikapcsolható
- **GSM térerő**: a GSM térerő értéke 0-31-es skálán, és annak grafikus megjelenítése
- **A modul órája**: a modul belső órájának kijelzése
- **Élesítés / Hatástalanítás**: a gombok segítségével a modul a szoftveren keresztül élesíthető/hatástalanítható, a 3-as, 4-es, vagy 5-ös élesítés/kikapcsolás mód beállítása esetén. Ez a funkció v3.10-es modulverziótól érhető el
- **Modul állapot**: az aktuális állapot kijelzése (élesítve vagy kikapcsolva)
- **Eseménylista oszlopai**:
	- o **Dátum / Idő**: esemény dátuma, időpontja
	- o **Esemény:** esemény megnevezése
	- o **Contact-ID kód**: esemény Contact-ID kódja
	- o **T1-T4:** jelzésküldés híváson keresztül telefonszámokra
	- o **S1-S4**: jelzésküldés SMS-ben telefonszámokra
	- o **K1-K2**: jelzésküldés távfelügyeleti központ felé
	- o **Státusz:** esemény állapota (folyamatban, késleltetve, stop, időtúllépés, befejezve)

# **T1-T4, S1-S4 és K1-K2 oszlopokban látható jelzések:**

- o **?** esemény feldolgozása/kiértesítése éppen folyamatban
- o **\***  jelzésküldés sikerült
- o **R**  már más módon megtörtént a jelzésküldés, ezért ide nem kell jelezni
- o **!**  a jelzésküldés sikertelen volt
- o **S**  le lett állítva a riasztás, ezért nem kell jelzést küldeni
- o **T**  időtúllépés, a riasztási időn belül nem sikerült elküldeni a jelzést

Ha az egérmutatót a lista valamelyik cellája felé mozgatja, akkor megjelenik az adott esemény részletes leírása. Ha ennek tartalmát másolni szeretné, akkor nyomja meg a CTRL gombot, és ekkor a részletes leírás a képernyőn marad, tartalma kijelölhető, másolható a szokásos módon.

- **Frissítés**: az esemény táblázat bármikor frissíthető ezzel a gombbal, ugyanakkor minden egyes új esemény után automatikusan frissül
- **Riasztás leállítása**: a folyamatban lévő jelzésküldések állíthatók le ezzel a gombbal
- **Bővebb eseménylista >>>**: hosszabb eseménylista letöltésére szolgál

 **Óra szinkronizálás**: ez a gomb a modul órájának beállítására szolgál. Ahhoz hogy a modul eseményeket tudjon rögzíteni az eseménylistájába és el tudja végezni a kiértesítéseket, be kell állítani a belső óráját. A gomb megnyomásával szinkronizálható a modul órája a számítógép órájához.

**Figyelem!** A modul nem kezeli a téli/nyári időszámításra való átállást, ezért ebben az időszakban szükséges az óra átállítása.

A modul belső órája SMS üzenettel is beállítható. Ehhez a következő szöveges üzenetet kell elküldeni a modul telefonszámára: **#dt**

 **A modul állapot üzenetei** alatt láthatóak a modul legutóbbi üzenetei, időponttal ellátva. Az üzenetablak az **Üzenetablak törlése** gombbal törölhető.

 **Kommunikáció részletei >>>**: egy új ablakot nyit meg amelyben részletesen megjelenítésre kerülnek a modulban zajló folyamatok (diagnosztikai célra)

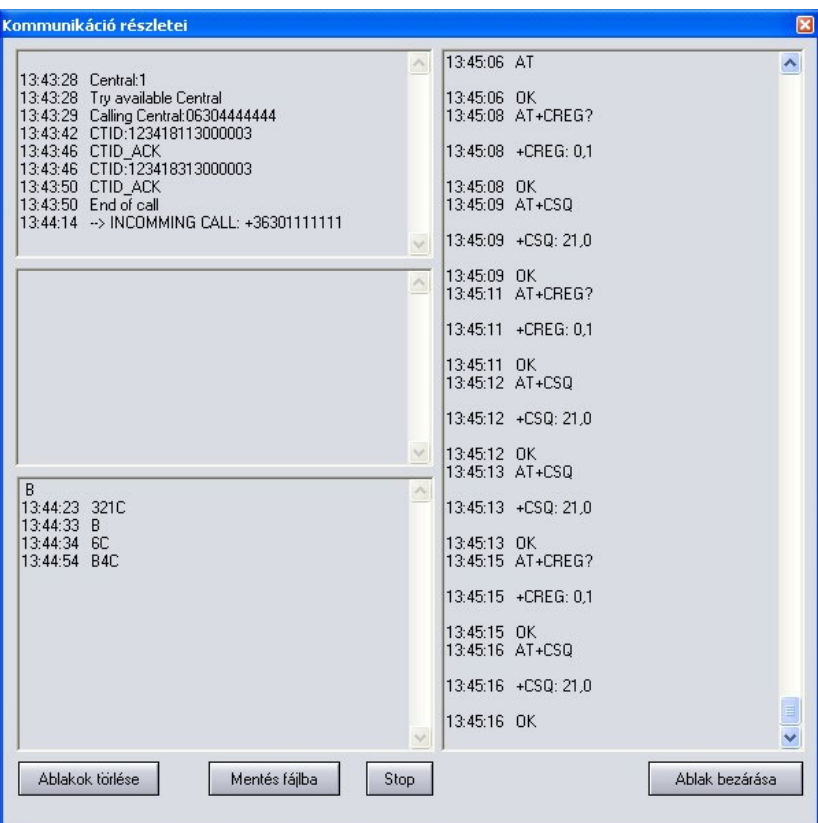

- Az üzenetfolyam elindítható illetve megállítható a **Start**/**Stop** gombok segítségével
- A kijelzett üzenetek kimenthetők szövegfájlba a "**Mentés fájlba**" gomb segítségével

#### **2.4 Paraméterek beállítása**

Beállításhoz válassza ki a "**Paraméter beállítások**" oldalt.

Modul státusz Kapcsolat

Paraméter beállítások

A felül található 6 ikon funkciója balról jobbra: **Beállítások beolvasása mentett fájlból**, **Beállítások mentése fájlba**, **Beállítások kiolvasása a modulból**, **Beállítások áttöltése a modulba**, **Paraméterek összehasonlítása a modul beállításaival** és **Jelszó csere**. Ezen gombok segítségével a beállítások egyszerűen kezelhetőek és archiválhatóak.

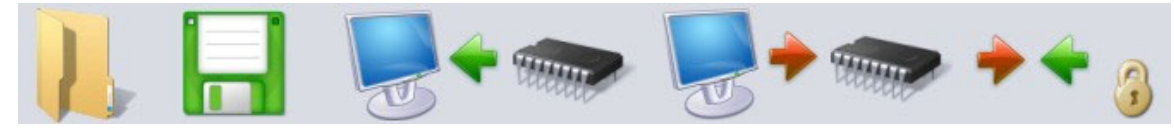

#### **2.5 Adatok szerkesztése**

A "**Paraméter beállítások**" oldal kiválasztása után lehetőség nyílik a zónák, események, relé kimenet, telefonszámok és egyéb paraméterek beállítására, a következő alfejezetekben leírtaknak megfelelően.

#### **2.5.1 Zónák beállításai**

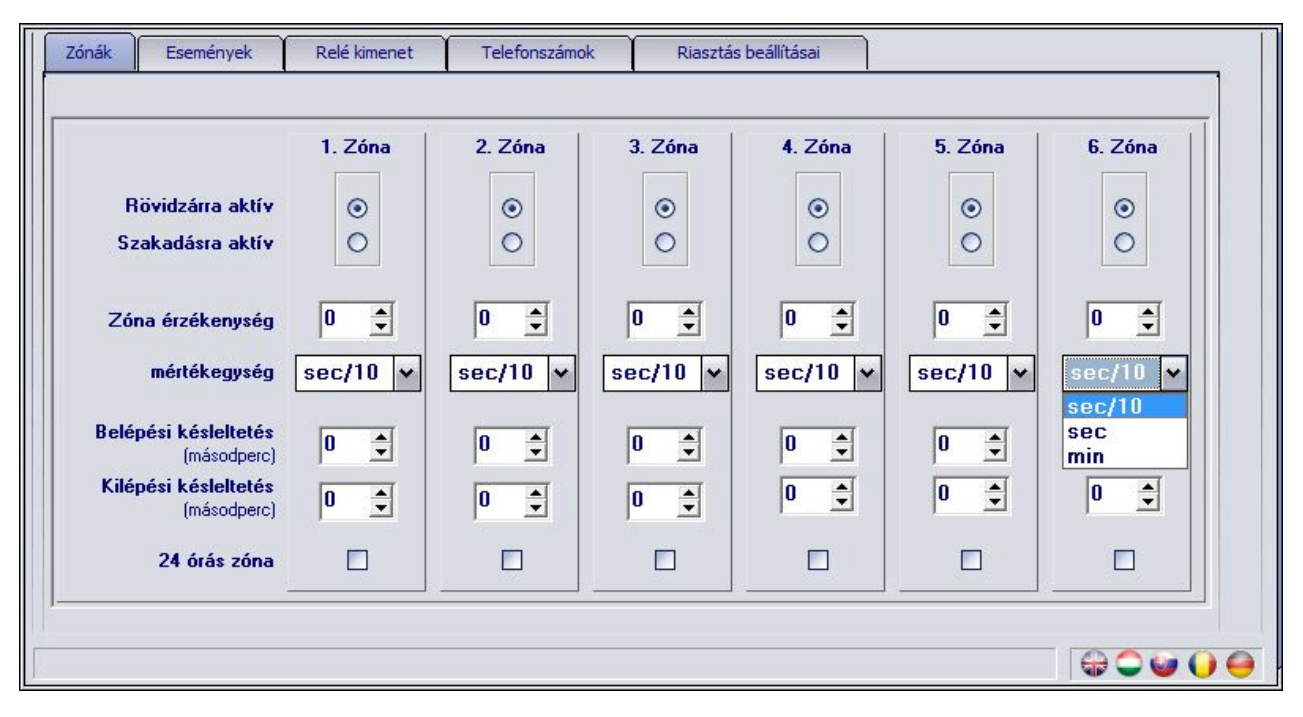

**Rövidzárra / Szakadásra aktív**: kiválasztható a zóna aktív állapota:

Rövidzárra aktív: esemény generáláshoz a bemenetet a "V-" pontra kell kapcsolni

Szakadásra aktív: a bemenetet alaphelyzetben "V-" pontra kell kötni, és szakadáskor aktiválódik

**Zóna érzékenység**: tizedmásodpercekben, másodpercben vagy percben (0-254) megadható azon időtartam, amelynél rövidebb ideig tartó állapotváltozásokat az adott zónabemeneten a modul nem vesz figyelembe.

**Belépési késleltetés** (másodpercben, 0-254): a zóna megsértése után ennyi ideje marad a belépőnek a modul kikapcsolására (hatástalanítására), ellenkező esetben a megadott idő után elindul a riasztási folyamat.

**Kilépési késleltetés** (másodpercben, 0-254): élesítés után, ennyi ideig a modul nem figyeli az adott zónát. (Ennyi ideje van a kilépőnek, hogy elhagyja az adott zónát.)

**24 órás zóna**: hatástalanított állapotban is küld értesítést a modul a zóna állapotváltozásáról

#### **2.5.2 Események beállításai**

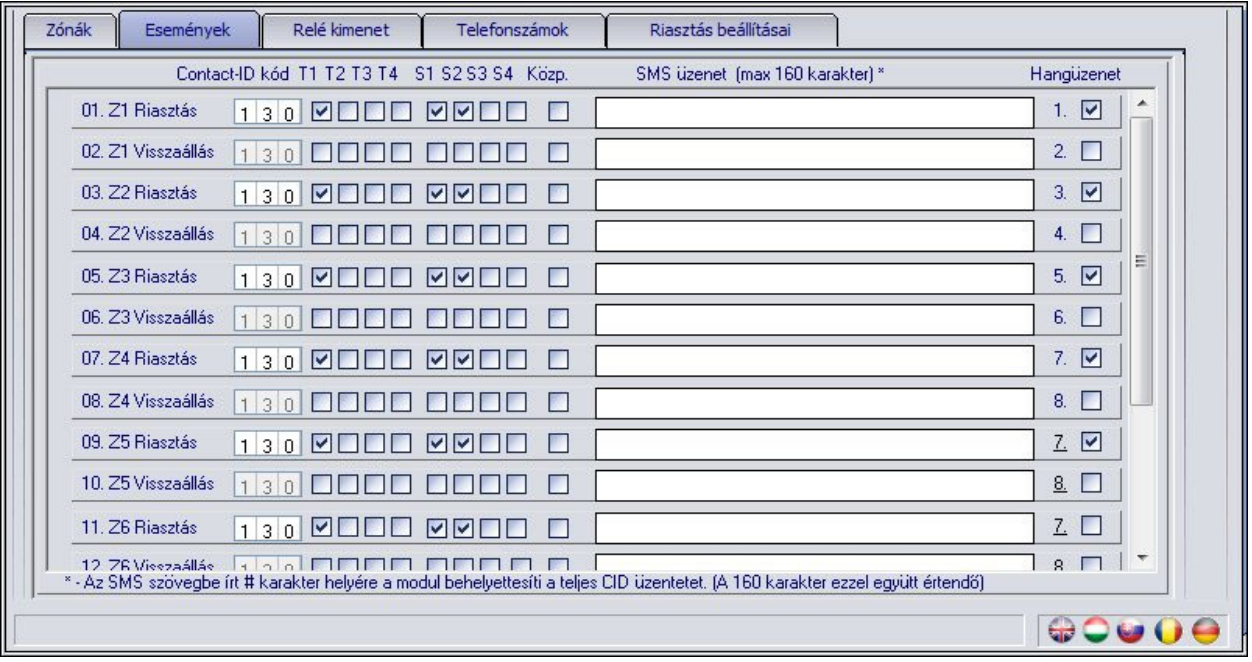

- **Z1…Z6 Riasztás**: a Z1…Z6 bemeneteken, külső kontaktus hatására, a zónabeállításoknak megfelelően keletkező új események (riasztások)
- **Z1…Z6 Visszaállás**: a Z1…Z6 bemeneteken, külső kontaktus visszaállásának hatására, a zónabeállításoknak megfelelően keletkező visszaállási események (riasztások visszaállása). A visszaállási esemény Contact ID kódja öröklődik az adott esemény riasztási Contact ID kódjából és a modul a visszaállási paramétert (1 helyett 3) automatikusan behelyettesíti (pl.: 1130 visszaállásakor 3130-at küld).
- **Élesítés / Kikapcsolás**: a modul élesítésekor / kikapcsolásakor keletkező esemény
- **Tesztjelentés**: a beállított gyakorisággal, a megadott időpontban küldendő periodikus tesztjelentés esemény
- **Akku merül / Akku rendben**: a modul rendelkezik tápfeszültség figyelés funkcióval. Alacsony tápfeszültség (akkumulátor) szint esemény abban az esetben keletkezik, ha a bemeneten a feszültségszint 11,4V (vagy 21,8V) alá csökken legalább 60 másodpercig. Tápfeszültség visszaállás esemény akkor keletkezik, ha a bemeneten a feszültségszint ismét 11,4V (vagy 21,8V) fölé emelkedik legalább 60 másodpercig. Amennyiben a tápfeszültség szintje huzamosan a fent említett érték alatt van, alacsony tápfeszültség esemény 24 óránként egyszer keletkezik.
	- **Contact-ID kód**: 3 jegyű 0..9,A,B,C,D,E,F karakterekből álló eseménykód a távfelügyeleti bejelzéshez. (pl. 130 = riasztás, a visszaálláshoz is ugyanezt a kódot használja a modul, mert a Contact-ID jelentés megfelelő részében jelezni fogja, hogy új eseményről vagy visszaállásról van szó)
	- **T1-T4**: jelzésküldés engedélyezése beszédhíváson keresztül az 1.-4. felhasználói telefonszámra az adott esemény bekövetkezésekor
	- **S1-S4**: jelzésküldés engedélyezése SMS-ben az 1.-4. felhasználói telefonszámra az adott esemény bekövetkezésekor
	- **Közp.**: jelzésküldés engedélyezése távfelügyeletre az adott esemény bekövetkezésekor
	- **SMS üzenet**: az adott esemény bekövetkezésekor küldendő SMS üzenet szövege. Az SMS üzenet szövegébe írt **#** karakter helyére a modul behelyettesíti a teljes Contact-ID kódot. Az SMS szövege maximum 160 karakter lehet, amely a behelyettesített Contact-ID kóddal együtt értendő.
	- **Hangüzenet**: engedélyezhető, hogy a 8 rögzíthető hangüzenetből az itt feltüntetett sorszámú hangüzenet lejátszásra kerüljön az adott esemény hatására indított beszédhívásnál. (3 másodperc szirénahangot követően ismétlődik az adott

8 másodperces hangüzenet). Ha nincs beállítva, akkor a modul csak a szirénahangot használja felhasználói telefonszámra indított beszédhívás esetén.

A "tesztjelentés", "akku merül" és "akku rendben" eseményeket csak SMS-ben és/vagy távfelügyeletre lehetséges átjelezni.

#### **2.5.3 Relé kimenet beállításai**

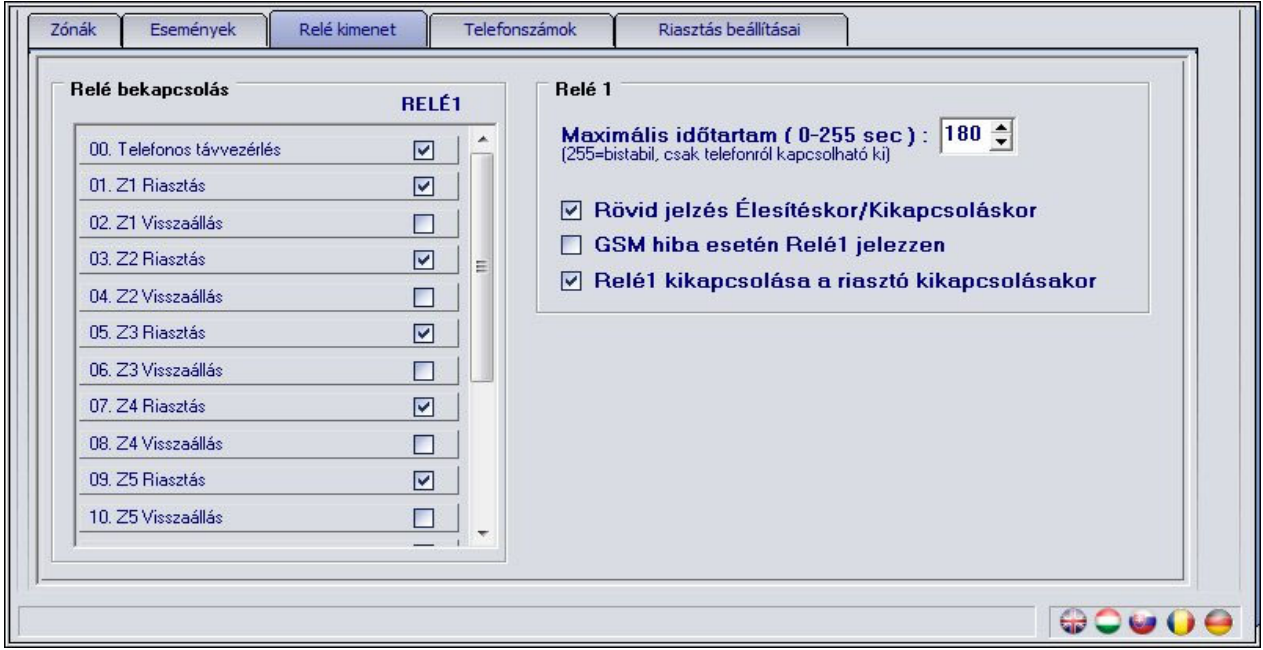

 **Telefonos távvezérlés**: itt engedélyezhető, hogy a relé kimenet vezérelhető legyen telefonon keresztül.

A további sorokban az események szerepelnek, melyekhez beállítható, hogy bekövetkezésük bekapcsolja-e a relé kimenetet.

#### **01. Z1 Riasztás**

- **02. Z1 Visszaállás**
- **… 12. Z6 Visszaállás**
- **13. Élesítés**
- **14. Kikapcsolás**
- **15. Tesztjelentés**
- **16. Akku merül**
- **17. Akku rendben**

 **Maximális időtartam**: a reléhez beállítható, hogy esemény hatására (vagy telefonról) történő bekapcsolás után mennyi ideig maradjon bekapcsolva (0-254 másodperc). Amennyiben a beállított érték **255**, úgy a relé bistabil üzemmódban működik, azaz ha a relé bekapcsol, akkor nem kapcsol ki magától, csak ha telefonon keresztül kikapcsolják, vagy a modul kikapcsolásának hatására, amennyiben engedélyezve van a "**Relé1 kikapcsolása a riasztó kikapcsolásakor**" opció (az utóbbi funkció értelem szerűen nem működik "**Mindig élesítve**" üzemmódban. Amennyiben a beállított érték **0**, úgy az adott relé soha nem kapcsol be.

 **Rövid jelzés Élesítéskor/Kikapcsoláskor**: ha engedélyezve van, élesítéskor és kikapcsoláskor impulzusszerűen bekapcsolja a relét, egy rövid meghúzás élesítéskor, kettő kikapcsoláskor.

 **GSM hiba esetén Relé1 jelezzen**: engedélyezhető, hogy GSM hiba esetén bekapcsoljon a relé és bekapcsolva maradjon, amíg a hiba fennáll.

**Figyelem!** Amennyiben a modul "Mindig élesítve" üzemmódra van beállítva és a relé pedig bistabil üzemmódra, ugyanakkor a **Telefonos távvezérlés** nincs engedélyezve, akkor relé bekapcsolás esetén a relé nem kapcsolható ki csak a programozó szoftver segítségével!

#### **2.5.4 Telefonszámok beállításai**

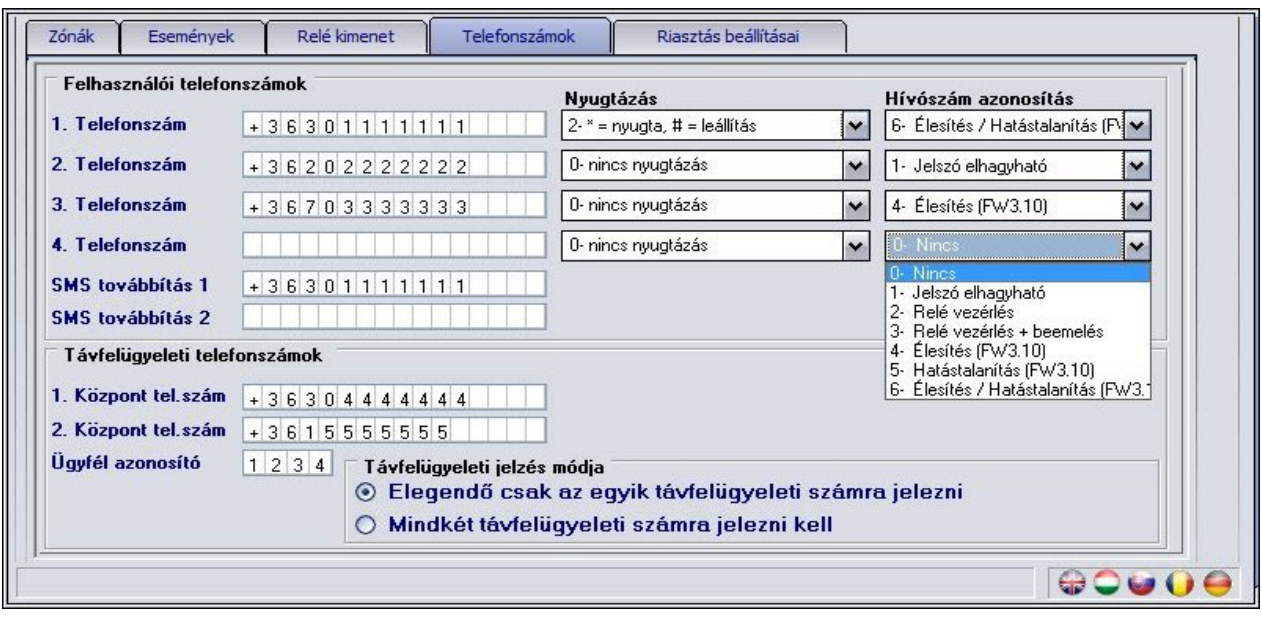

- **1 4. Telefonszám**: 4 felhasználói telefonszám állítható be, amelyekre esemény bekövetkezésekor értesítést kell küldeni (az események beállításainak megfelelően).
- **Nyugtázás**: háromféle nyugtázási mód közül lehet választani:
	- o **0 nincs nyugtázás**: nem kell az eseményt nyugtázni
	- o **1 \* = nyugta**: a telefonon csillag gombbal kell nyugtázni az eseményt
	- o **2 \* = nyugta, # = leállítás**: a telefonon csillag gombbal kell nyugtázni, vagy **#**  gombbal le lehet állítani az aktuális esemény többi felhasználói telefonszámra történő értesítését. **A \****jelszó***# beütésével az összes kiértesítésre váró esemény leállítható (pl. alapértelmezett jelszó esetén \*1111#)**
- **Hívószám azonosítás**: (bejövő hívás kezelés) hétféle mód közül lehet választani:
	- o **0 Nincs**: a modul felhívásakor a jelszót meg kell adni vezérlés előtt
	- o **1 Jelszó elhagyható**: nem kér jelszót a telefonról történő vezérléshez
	- o **2 Relé vezérlés**: a relé bekapcsolása ingyenes hívással
	- o **3 Relé vezérlés + beemelés**: a relé bekapcsol, majd a modul beemel, így további telefonról történő vezérlés is elvégezhető
	- o **4 Élesítés**: modul élesítése ingyenes hívással (v3.10 verziótól)
	- o **5 Hatástalanítás**: modul hatástalanítása ingyenes hívással (v3.10 verziótól)
	- o **6 Élesítés/Hatástalanítás**: az első hívás hatására a modul élesítése, a következő hívás hatására a modul hatástalanítása ingyenes hívással (v3.10 verziótól)

**Figyelem! A telefonos élesítés és hatástalanítás funkció csak a 3-as, 4-es vagy 5-ös élesítés/kikapcsolás mód beállítása esetén használható!** 

 **SMS továbbítás 1-2**: a modul a beérkezett SMS üzeneteket az itt megadott telefonszámokra továbbítja, ez pl. feltöltős SIM kártyák egyenleg-információjának továbbítására használható (üresen hagyva a modul nem figyeli a bejövő SMS üzeneteket).

**Figyelem! Ide soha ne írja be a modulba helyezett SIM kártya telefonszámát, mert ez az első beérkező SMS hatására önmagának küldött SMS üzenetek végtelen láncolatát indítja el jelentős költséget okozva!**

- **1-2. Központ tel.szám**: két telefonszám adható meg távfelügyeleti átjelzéshez
- **Ügyfél azonosító**: itt a távfelügyeletre történő Contact-ID átjelzéshez szükséges négyjegyű, 0..9,A,B,C,D,E,F karakterekből álló ügyfél azonosító adható meg.
- **Távfelügyeleti jelzés módja**: kiválasztható, hogy csak az egyik éppen elérhető, vagy mindenképp mindkét távfelügyeleti számra küldjön bejelzést, illetve várjon onnan nyugtázást.

#### **2.5.4.1 Telefonszámok beállítása SMS üzenettel**

A modulban tárolható telefonszámok beállíthatók, módosíthatók vagy törölhetők SMS üzenet küldésével a modulba beállított telefonszámokról a modul SIM kártyájára, az alábbi parancsok használatával a küldendő SMS szövegében:

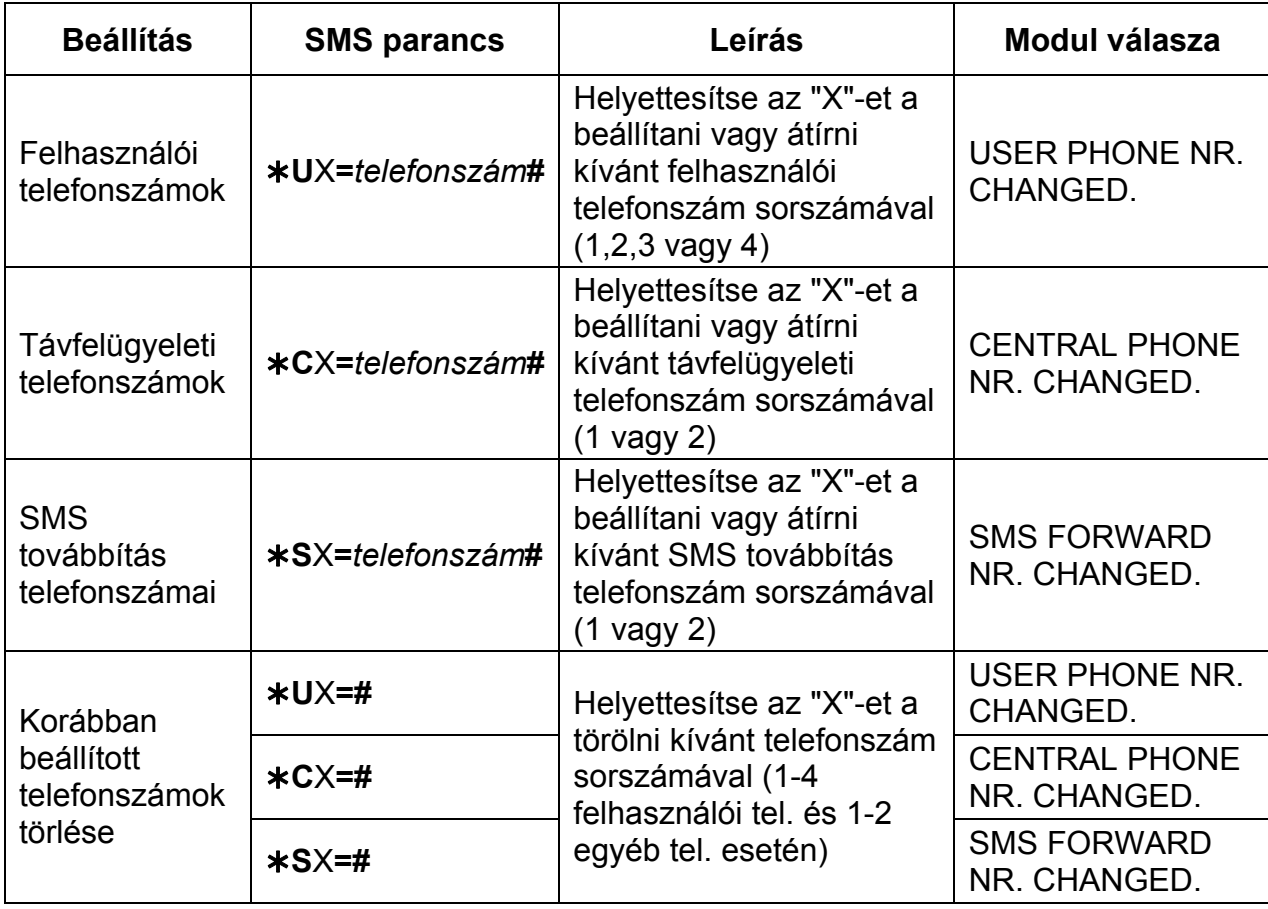

A modul az SMS parancsokat elfogadja idegen (nem beállított) telefonszámról is, de ebben az esetben a parancsban szükséges megadni a modul jelszót is a változtatandó paraméter után a következő módon: pl. **U**X**=***telefonszám***, PWD=1111#** . Ugyanígy kell eljárni, ha olyan telefonszámról kívánia a beállítást elvégezni, amely "0 – nincs" hívószám azonosítási beállítással van rögzítve a modulba, ugyanis ezzel a beállítással az adott telefonszám jogosulatlannak számít SMS-ben történő beállítás elvégzésére, ezért jelszó megadása szükséges.

A parancsoknak minden esetben csillag "\*" karakterrel kell kezdődni illetve kettős kereszt "**#**" karakterrel kell végződni. Több parancs is küldhető egy SMS-en belül, de az SMS hossza nem haladhatja meg a 160 karaktert. Amennyiben a modul válasz SMS-e meghaladná a 160 karaktert, úgy az SMS-ből csak az első 160 karakter kerül elküldésre. Parancs vagy gépelési hiba esetén a válasz SMS minden esetben: "**SYNTAX ERROR!**" és a hibás parancs nem kerül végrehajtásra.

#### **Példa:**

Ahhoz hogy az 1. felhasználói telefonszám +36301234560, az 1. távfelügyeleti telefonszám +36301234561 és a 2. SMS továbbítás telefonszám +36301234562 legyen, a következő SMS üzenetet kell küldeni a modul SIM kártyájára:

#### **U1=+36301234560#C1=+36301234561#S2=+36301234562#**

Ha **korábban beállított telefonszámot** szeretne **törölni**, akkor hagyja üresen a "*telefonszám*" részt (pl.: a 2. felhasználói telefonszám törléséhez: **\*U2=#** parancsot kell elküldeni).

#### **2.5.5 Riasztás beállításai**

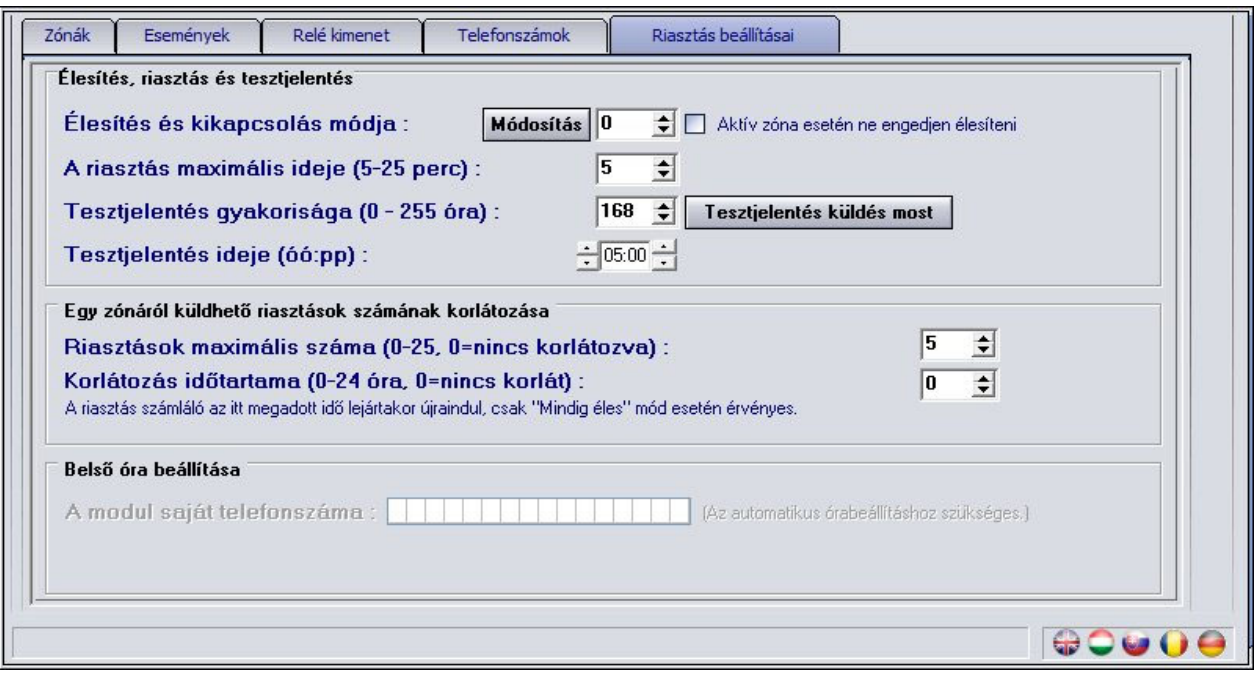

 **Élesítés és kikapcsolás módja**: a modul élesítése/kikapcsolása történhet külső egységről (kódkapcsoló, kulcsos kapcsoló, rádiós vezérlő stb.), és telefonról. A külső egységről történő élesítéshez/kikapcsoláshoz a kapcsoló jeltől függően egy (Z6) vagy két bemenetet (Z5 és Z6) kell felhasználni:

- o **0 Mindig élesítve**: ha csak átjelzőként használja a modult, akkor nincs szükség élesítésre vagy kikapcsolásra. Ilyenkor válassza ezt a módot, és mind a 6 bemenet felhasználható jelzések fogadására.
- o **1 Kapcsolóval (vagy relével vezérelt)**: a kapcsoló (vagy ennek megfelelő relé) egyik állása élesíti, másik állása kikapcsolja a modult. A Z6 bemenet rövidre zárása élesít, bontása pedig kikapcsol. Ebben az esetben a Z6 bemenet zónaként már nem használható.
- o **2 Kapcsolóval (vagy relével vezérelt)**: ez a mód megfelel az előzőnek, de a rövidzár és bontás hatására a vezérlés éppen fordítva működik.
- o **3 Egyféle (rövidzár) impulzussal**: ugyanazzal a (Z6 bemenetre adott) rövidzár impulzussal élesíthető, majd a következővel kikapcsolható a modul.
- o **4 Kétféle (rövidzár) impulzussal**: olyan esetben válassza ezt az opciót, amikor az élesítést és a kikapcsolást két külön bemenetre adott rövidzár impulzus végzi. Ilyen például egy ugrókódos távvezérlő modul vevőegysége, ahol az élesítő nyomógomb hatására rövid időre meghúz az egyik relé, a kikapcsoló nyomógomb hatására pedig egy másik relé. A Z5-re adott rövidzár impulzus élesít, a Z6-ra adott rövidzár impulzus kikapcsol. Ebben a módban zóna funkcióra értelemszerűen csak a Z1…Z4 bemenetek használhatóak.
- o **5 Kétféle (bontó) impulzussal**: megfelel az előző módnak, de az élesítés és kikapcsolás a Z5 és Z6 bemenetekre kapcsolt rövidzár bontásakor történik.

#### **A bemenetekre kapcsolt rövidzár kontaktus az adott bemenet és a "V-"pont között értendő.**

#### **Figyelem! Telefonon, valamint szoftveren keresztüli élesítés és hatástalanítás a 0-ás, 1-es, és a 2-es módoknál nem használható.**

- **Aktív zóna esetén ne engedjen élesíteni**: ha engedélyezve van, akkor a modul nem élesíthető amennyiben bármely zóna éppen aktív.
- **A riasztás maximális ideje**: 5 és 25 perc között állítható be, hogy egy esemény a bekövetkezése után mennyi ideig próbálkozzon a modul értesítést küldeni GSM hálózaton keresztül. Ezen idő letelte után, ha még van az adott eseményre vonatkozó függőben lévő hívás, SMS küldés stb., akkor a modul leállítja a riasztási folyamatot, több értesítést már nem indít az adott esemény kiértesítésére. Ez csak az adott eseményre vonatkozik, más, újabb események által kiváltott hívások, SMS küldések tovább folytatódnak.
- **Riasztások maximális száma**: megadható 0 és 25 között, hogy egy zónáról maximum hány jelzést vegyen figyelembe a modul. Ezzel elkerülhető, hogy egy hibás érzékelő folyamatosan riasztásokat okozzon. A modult kikapcsolása és ismételt beélesítése az adott zónát ismét engedélyezi, azaz riasztást generálhat, de ismét csak a beállított maximális számú riasztást. Nulla érték beállítása esetén a zónariasztások száma nem korlátozott.
- **Korlátozás időtartama**: 0-24 óra közötti időtartamra beállítható, hogy a modul mennyi ideig ne vegye figyelembe arról a zónáról érkező jelzéseket, amely már elérte a "**Riasztások maximális száma**" opciónál beállított riasztási korlátot. Amikor az itt beállított időtartam lejár, a riasztás számláló automatikusan lenullázódik és az adott zóna ismét engedélyezett lesz. Ez az időbeli korlátozás csak a "**Mindig élesítve**" módban használható.
- **Tesztjelentés gyakorisága**: beállítható, hogy hány óránként (0-255) küldjön a modul tesztjelentést. Nulla érték beállítása esetén a modul nem küld tesztjelentést.
- **Tesztjelentés ideje**: itt óó:pp formában beállítható a tesztjelentés küldés időpontja beírással, vagy a mező bal oldalán az órák, jobb oldalán pedig a percek léptethetők a nyilak segítségével. Ezt az időpontot a modul minden hónap első napján veszi figyelembe, tehát minden hónap első napján ekkor küld tesztjelentést, majd a gyakoriságnál beállított órával később, és így tovább. A következő hónap első napján ismét az itt megadott időpontban küld tesztjelentést.
- **Tesztjelentés küldés most**: a gomb megnyomásával bármikor küldhető tesztjelentés.
- **Belső óra beállítása**: ez a beállítás csak a v3.0-nál korábbi verziójú modulokra érvényes! A v3.0-nál újabb verzióknál ezt a funkciót felváltotta a programozó szoftveren keresztüli óra szinkronizálás.

#### **2.6 A modul jelszavának megváltoztatása**

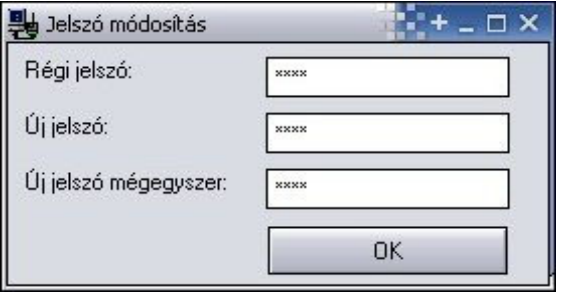

A modul jelszavának módosításához nyomja meg a lakat gombot ,töltse ki a

mezőket értelemszerűen, majd nyomja meg az **OK** gombot. Ha elfelejtette a jelszót, akkor a modul beállításait vissza kell állítani a gyári alapbeállításra ahhoz, hogy a jelszó is reszetelődjön. A visszaállítást SMS-ben lehet elvégezni, amelynek leírása a "*Távvezérlés és állapot lekérdezés SMS-en keresztül*" fejezetben található a 16. oldalon.

#### **2.7 Eseménylista letöltése**

A modullal való sikeres kapcsolódás után letölthető annak eseménylistája, a "**Bővebb eseménylista >>>**" gomb megnyomását követően:

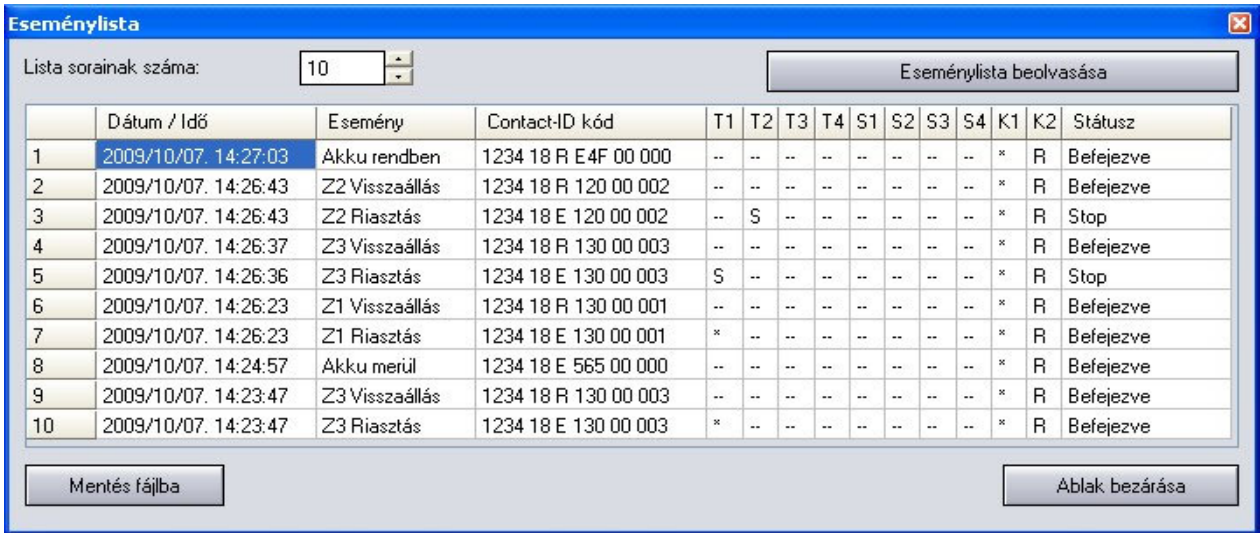

- **Lista sorainak száma**: a legutóbbi eseményekből ennyi fog megjelenni a listában
- **Eseménylista beolvasása**: a gomb megnyomásával indítható el a letöltés
- **Eseménylista oszlopai**:
	- o **Dátum / Idő**: esemény dátuma, időpontja
	- o **Esemény:** esemény megnevezése
	- o **Contact-ID kód**: esemény Contact-ID kódja
	- o **T1-T4:** jelzésküldés híváson keresztül telefonszámokra
	- o **S1-S4**: jelzésküldés SMS-ben telefonszámokra
	- o **K1-K2**: jelzésküldés távfelügyeleti központ felé
	- Státusz: esemény állapota (folyamatban, késleltetve, stop, időtúllépés, befejezve)

#### **T1-T4, S1-S4 és K1-K2 oszlopokban látható jelzések:**

- o **?** esemény feldolgozása/kiértesítése éppen folyamatban<br>o \* ielzésküldés sikerült
- o **\***  jelzésküldés sikerült
- o **R**  már más módon megtörtént a jelzésküldés, ezért ide nem kell jelezni
- o **!**  a jelzésküldés sikertelen volt
- o **S** le lett állítva a riasztás, ezért nem kell jelzést küldeni<br>○ **T** időtúllépés a riasztási időn belül nem sikerült elkülde
- időtúllépés, a riasztási időn belül nem sikerült elküldeni a jelzést

Ha az egérmutatót a lista valamelyik cellája felé mozgatja, akkor megjelenik az adott esemény részletes leírása. Ha ennek tartalmát másolni szeretné, akkor nyomja meg a CTRL gombot, és ekkor a részletes leírás a képernyőn marad, tartalma kijelölhető, másolható a szokásos módon.

- **Mentés fájlba**: a letöltött eseménylista mentése fájlba, a következő három formátumban lehetséges:
	- o **Excel:** Microsoft Excel formátum<br>○ **CSV:** szövegfáil. oszlopok vesszé
	- CSV: szövegfájl, oszlopok vesszővel elválasztva
	- o **TXT**: szövegfájl, oszlopok tabulátorral elválasztva
- **Ablak bezárása**: kilépés az eseménylistából

#### **2.8 Modul verziójának lekérdezése**

Rögtön a modullal való sikeres összekapcsolódás után, a csatlakoztatott modul firmware verziója automatikusan megjelenik a főablak jobb felső részén.

Modul verzió: GSM-Pager3(P4 Z6) GSM;v3.10;2011.09.07

A fenti példáról a következő adatok olvashatók le:

- Modul típusa: GSM-Pager3 Z6
- Verziószáma: v3.10
- Szoftver (firmware) dátuma: 2011.09.07

#### **2.9 Távvezérlés és állapot lekérdezés telefonon keresztül**

A modulba helyezett SIM kártya telefonszámának felhívását követően lehetőség van a modul vezérlésére és állapotának lekérdezésére. Amikor a modul vonalban van, a következő billentyűparancsok használhatók:

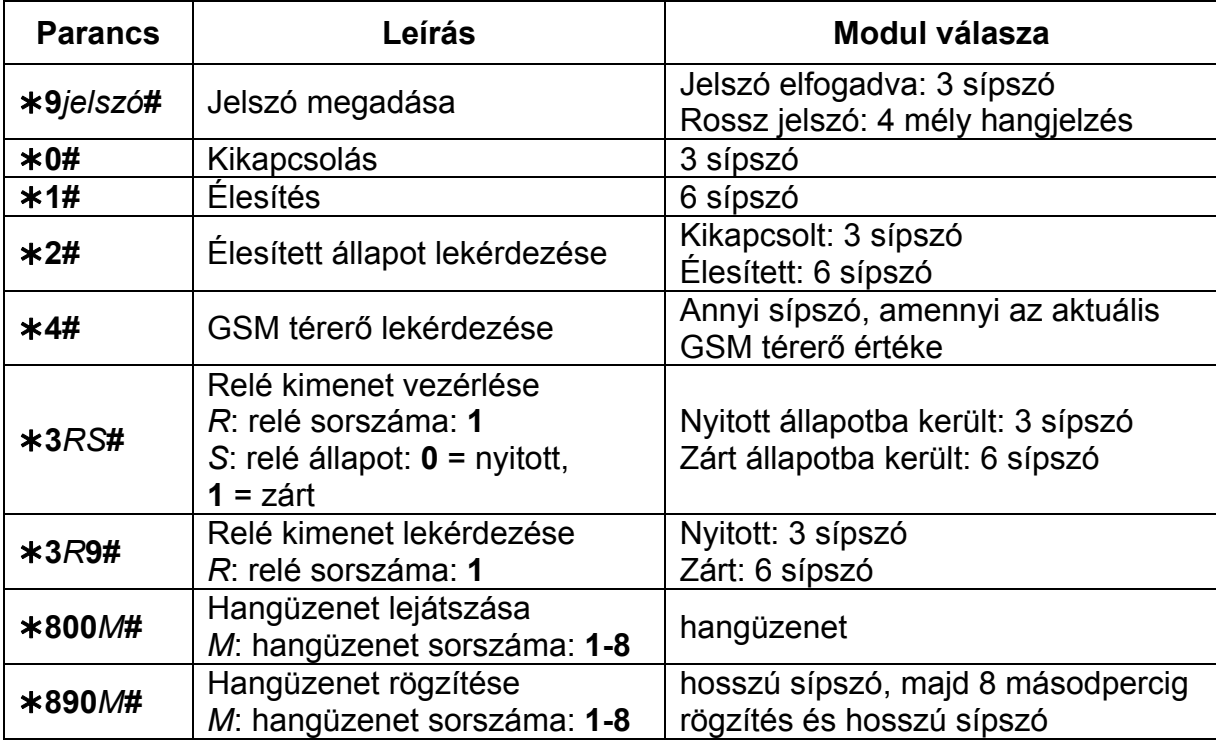

Példa:

- 1. **Hívószám azonosítás: 0 nincs,** és **jelszó: 1111** esetén:
	- a. **Relé1 bekapcsolása:**
		- Jelszó megadása: **91111#** (elfogadva: 3 sípszó)
		- Relé1 bekapcsolása: **311#** (Relé1 zárt: 6 sípszó)
	- b. **Relé1 állapotának lekérdezése:**
		- Jelszó megadása: **91111#** (elfogadva: 3 sípszó)
		- Relé1 állapotlekérdezés: **319#** (Relé1 zárt: 6 sípszó)
	- c. **Hangüzenet rögzítése a 3. helyre:** 
		- Jelszó megadása: **91111#** (elfogadva: 3 sípszó)
		- Üzenet rögzítése: **8903#** (hosszú sípszó) rögzítés (hosszú sípszó)
- 2. **Hívószám azonosítás: 1- jelszó elhagyható** esetén:
	- a. **Relé1 kikapcsolása:** (3 sípszó: jelszó ok) **310#** (Relé1 nyitott: 3 sípszó)

#### **2.10 Távvezérlés és állapot lekérdezés SMS-en keresztül**

Lehetőség van a modul kimenetének vezérlésére és állapotának lekérdezésére a modul telefonszámára SMS-ben küldött parancsokkal, amelyeket az alábbi táblázat tartalmaz:

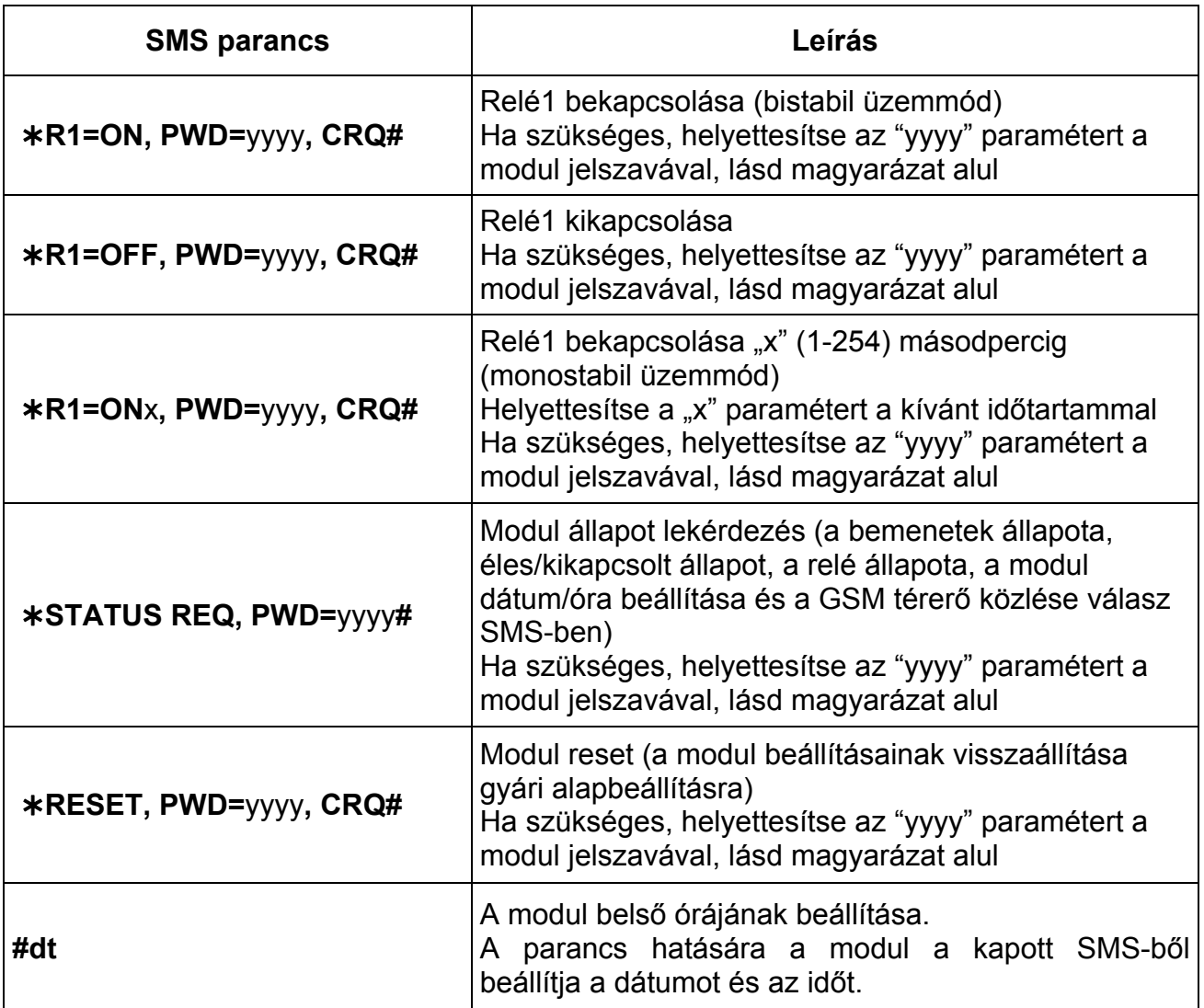

**yyyy** = modul jelszó (alapértelmezett: 1111, opcionális paraméter, csak azon telefonszámokról szükséges használni, amelyek nincsenek beállítva a modulba, illetve amelyek "0 – nincs" hívószám azonosítási beállítással vannak rögzítve a modulba – ezek a telefonszámok jogosulatlannak számítanak, ezért jelszó megadása szükséges). Ha a jogosulatlan telefonszámokról küldött parancs SMS-ben a modul jelszó nincs megadva, a modul a kért vezérlési feladatot nem hajtja végre.

**CRQ** = válasz SMS kérése a modultól a feladat végrehajtásáról (opcionális paraméter, csak akkor szükséges használni, ha válasz SMS igényelt a modultól a végrehajtásról).

A parancsoknak minden esetben csillag "\*" karakterrel kell kezdődni illetve kettős kereszt "**#**" karakterrel kell végződni. Több parancs is küldhető egy SMS-en belül, de az SMS hossza nem haladhatja meg a 160 karaktert. Amennyiben a modul válasz SMS-e meghaladná a 160 karaktert, úgy az SMS-ből csak az első 160 karakter kerül elküldésre. Parancs vagy gépelési hiba esetén a válasz SMS minden esetben: "**SYNTAX ERROR!**" és a hibás parancs nem kerül végrehajtásra.

#### **SMS válaszok a modultól (a CRQ paraméter használata esetén):**

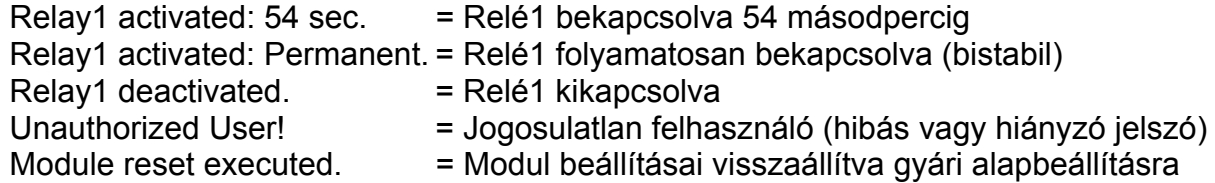

#### **Példák az SMS parancsok használatára:**

#### **Relé1 folyamatos bekapcsolása (bistabil üzemmód):**

- Ha a parancs olyan telefonszámról kerül elküldésre, amely be van állítva a modulba a "0 – nincs" beállítástól eltérő hívószám azonosítási beállítással, és válasz SMS nem igényelt, akkor az SMS parancs a következő: **\*R1=ON#**
- $\bullet$  Ha a parancs olyan telefonszámról kerül elküldésre, amely a "0 nincs" hívószám azonosítási beállítással van beállítva a modulba, akkor jelszó megadása is szükséges, így az SMS parancs a következő: **R1=ON, PWD=1111#** (amennyiben a modul jelszó: 1111)
- Ha a parancs olyan telefonszámról kerül elküldésre, amely nincs beállítva a modulba és válasz SMS is igényelt, akkor az SMS parancs a következő: **R1=ON, PWD=1111, CRQ#**

#### **Példa a modul által küldött állapotközlő SMS-re:**

**Figyelem!** Az állapot SMS-ben közölt állapotok és értékek abban az időpillanatban mért adatok, amikor a modul az SMS-t elküldi!

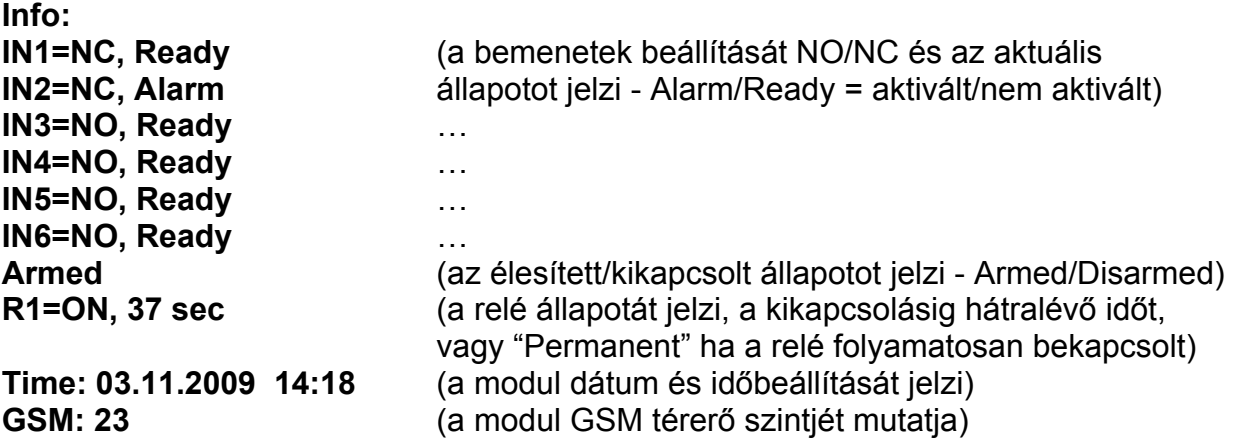

# **3 Külső elemek és funkciók**

#### **3.1 SIM kártya tartó**

A fedő borítást a jelzett végén a LED kijelző irányába vízszintesen eltolva lehet eltávolítani. Ide helyezze be a SIM kártyát.

#### **3.2 LED jelzések**

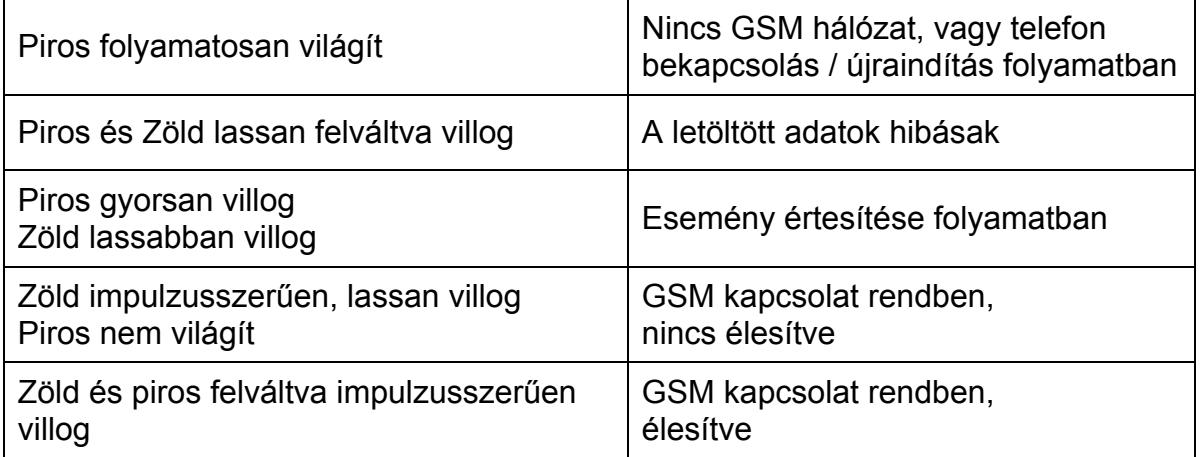

#### **3.3 A modul bekötése**

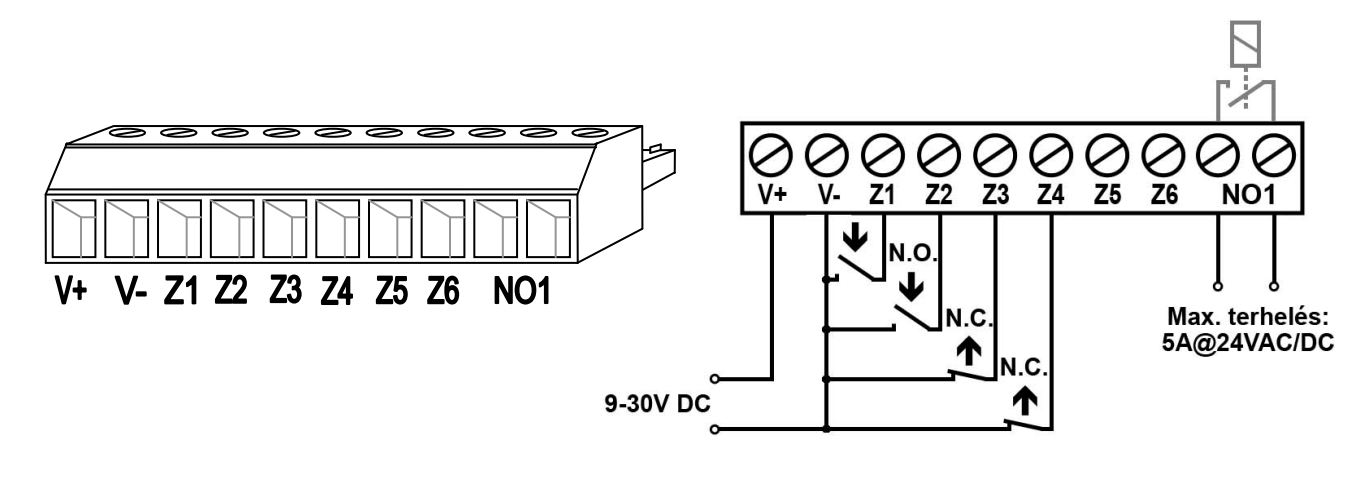

- **V+** Tápfeszültség 9-30 VDC
- **V-** Tápfeszültség negatív pólusa (GND)
- **Z1** 1. kontaktus bemenet (negatív: V-)
- **Z2** 2. kontaktus bemenet (negatív: V-)
- **Z3** 3. kontaktus bemenet (negatív: V-)
- **Z4** 4. kontaktus bemenet (negatív: V-)
- **Z5** 5. kontaktus bemenet (negatív: V-)
- **Z6** 6. kontaktus bemenet (negatív: V-)
- **NO1** 1. relé kimenet (alaphelyzetben nyitott)

# **4 Telepítési útmutató**

#### **4.1 Felszerelés**

- Végezzen térerő mérést mobiltelefonjával. Előfordulhat, hogy a kívánt szerelési helyen a térerő mértéke nem kielégítő. Ezáltal még felszerelés előtt módosítható az eszköz helye.
- Ne szerelje az eszközt olyan helyre, ahol erős elektromágneses zavarok érhetik, pl. villamos-motorok közelébe
- Ne szerelje nedves, illetve magas páratartalmú helyekre.
- Antenna csatlakoztatása: a GSM antenna rögzítése egy FME-M csatlakozóhoz tehető meg. A csomagban található antenna normál vételi körülmények mellett jó átvitelt biztosít. Az esetlegesen előforduló térerő problémák és/vagy hullám interferencia (fading) esetén használjon más, nagyobb nyereségű antennát, vagy keressen előnyösebb helyet a modulnak. Az antennát úgy helyezze el (fémdoboz esetén a dobozon kívülre), hogy a mért térerő a lehető legnagyobb legyen.

#### **4.2 Beüzemelés**

- A modulba helyezendő SIM kártyán tiltsa le a PIN-kód kérését és a hangpostát
- **A hívószám azonosítás és hívószám küldés szolgáltatásokat engedélyeztetni kell a SIM kártyán a GSM szolgáltatónál** (néhány típusnál ez alapértelmezett beállításban nem engedélyezett).
- Ellenőrizze, hogy a SIM kártya helyesen be van-e helyezve.
- Ellenőrizze az antenna csatlakozást, hogy megfelelően van-e rögzítve a modulba.
- Ellenőrizze a bekötést, hogy megfelel-e a bekötési útmutatásnál leírtaknak.
- A modul tápfeszültségre csatlakoztatható. Ha a modult kiegészítő átjelzőként használja riasztóközpont mellé, győződjön meg arról, hogy az energiaellátás elegendő-e a riasztóközpont és a modul együttes terhelése mellett. A modul nyugalmi áramfelvétele 100mA, de kommunikáció során elérheti az 500mA-t.

## **5 Technikai adatok**

#### **5.1 A termék technikai adatai**

Tápfeszültség: 9-30 VDC Névleges áramfelvétel: 100mA Működési hőmérséklet: - -20°C - +70°C Relé kimenet terhelhetősége: 5A @ 24VAC/DC GSM telefon típusa: Simcom SIM900 Méretek: 84 x 72 x 32mm Súly: 200g (csomagolva: 300g)

Maximális áramfelvétel: 500mA @ 12VDC, 250mA @ 24VDC Átviteli frekvencia: GSM 900/1800 MHz, 850/1900 MHz

#### **5.2 A csomagolás tartalma**

- GSM Pager3 Z6 + csatlakozó
- GSM 900MHz / 1800MHz antenna
- Használati útmutató, garancialevél, CD
- USB A-B kábel

#### **5.3 A gyártó elérhetősége**

T.E.L.L. Software Hungária Kft 4034 Debrecen, Vágóhíd u. 2. Tel.: (52)-530-130 Fax.: (52)-530-131 Web: www.tell.hu